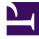

## **GENESYS**<sup>®</sup>

This PDF is generated from authoritative online content, and is provided for convenience only. This PDF cannot be used for legal purposes. For authoritative understanding of what is and is not supported, always use the online content. To copy code samples, always use the online content.

## Workforce Management Web for Supervisors (Classic) Help

Statuses Filter Dialog

8/26/2025

## **Related documentation:**

Use the **Statuses Filters** dialog box to control which **Statuses** are displayed:

- 1. Select the check boxes for **Statuses** that you want to display. By default, all **Statuses** are selected for display.
- 2. Clear the check boxes for any activities that you want to hide.
- 3. You can select the **Statuses** at the top of the list to select the entire list at once.
- 4. Click **OK** to apply your selections, or **Cancel** to abandon them.

WFM filters the view according to your selections.